# Tools

The Object Handler provides special features to display status information and reports and to check or modify trace settings.

This section covers the following topics:

- Status
- Last Result
- Traces
- Reports

### Status

Displays the Object Handler functions currently used, the user environment, the Workplan library and the setting of the trace option described below.

#### To display the status

• In the Command line of any Object Handler screen, enter the following:

SHOW STATUS

See also the SHOW command described in *Commands for Navigation and Special Functions* in the section *Direct Commands*.

### Last Result

Displays the last internal command issued by the processing interface of the Object Handler and possible return codes and messages.

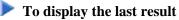

• In the Command line of any Object Handler screen, enter the following:

SHOW LAST RESULT

See also the SHOW command described in *Commands for Navigation and Special Functions* in the section *Direct Commands*.

# **Traces**

Activates or deactivates the trace function. Traces record internal Object Handler program flows to provide control information for error diagnoses. The trace option is set off by default.

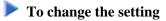

• Use the command SET TRACE as described in *Commands for Navigation and Special Functions* in the section Direct Commands.

# Reports

Lists the objects loaded, unloaded or scanned, and records errors that may interrupt processing. See also Work File Options in the section Settings. The report option is set on by default and is displayed after the unload, load or scan function has been executed.

#### To display the contents of the latest report file

• In the Command line of any Object Handler screen, enter the following:

SHOW REPORT

See also the SHOW command described in Commands for Navigation and Special Functions in the section Direct Commands.